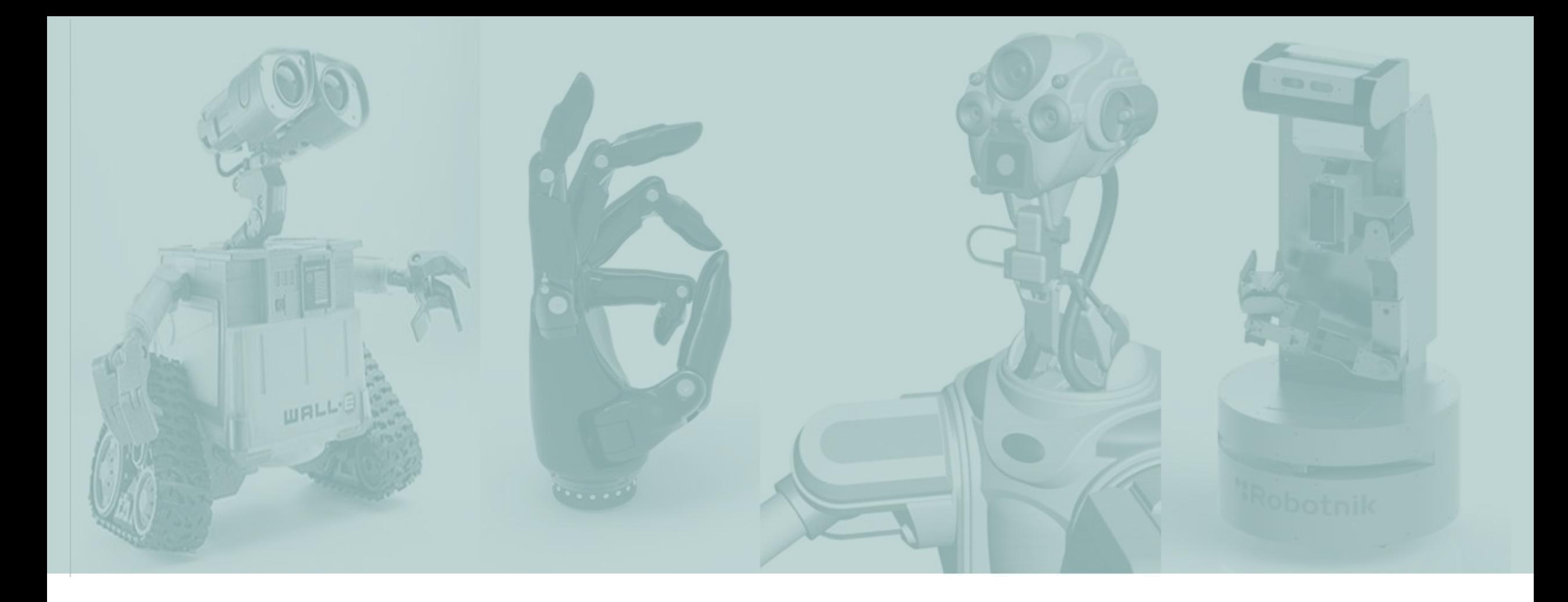

### LABORATÓRIO DE SISTEMAS DINÂMICOS AULA 02: GRÁFICOS E PROGRAMAÇÃO

Larissa Driemeier Marcilio Alves

### NOSSA AGENDA

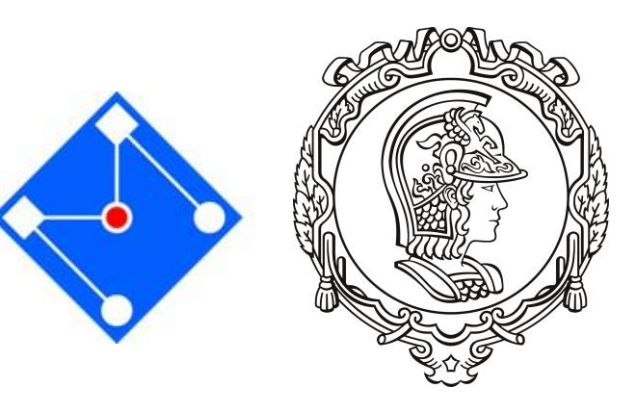

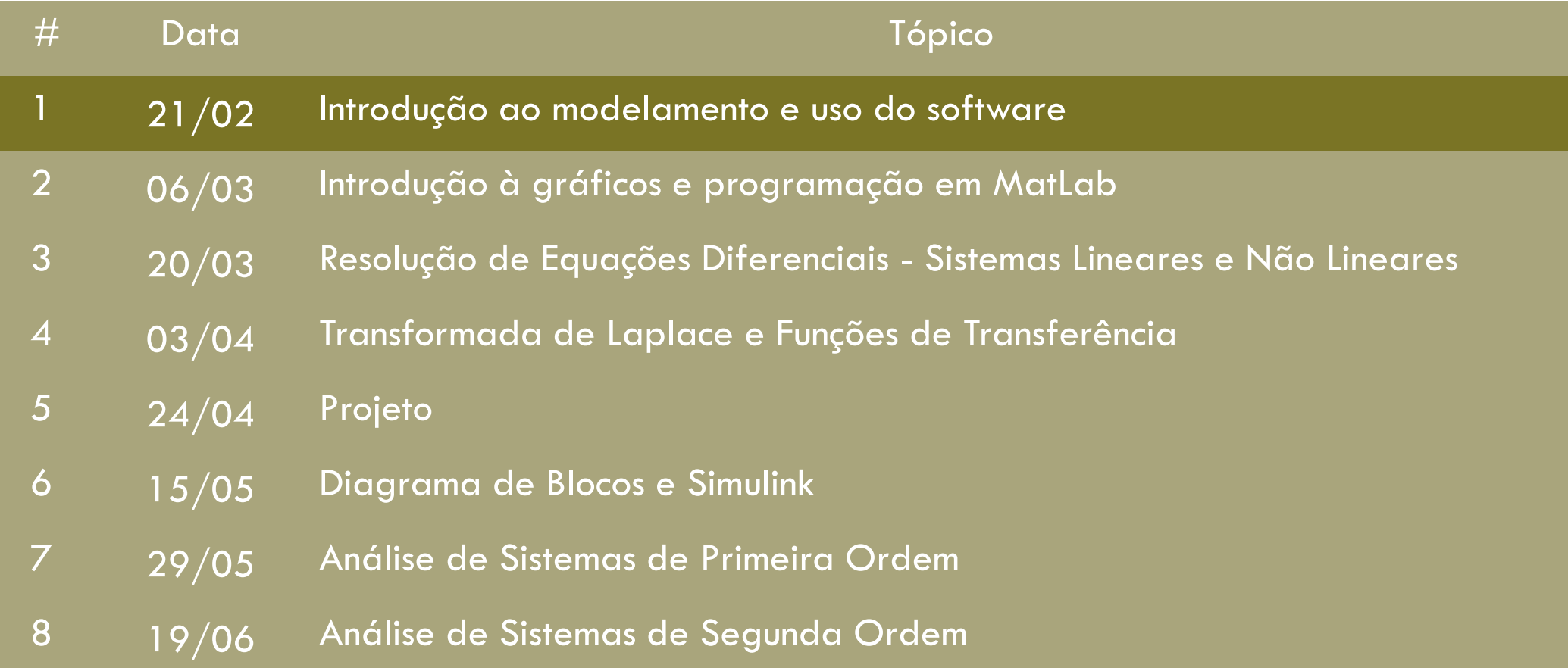

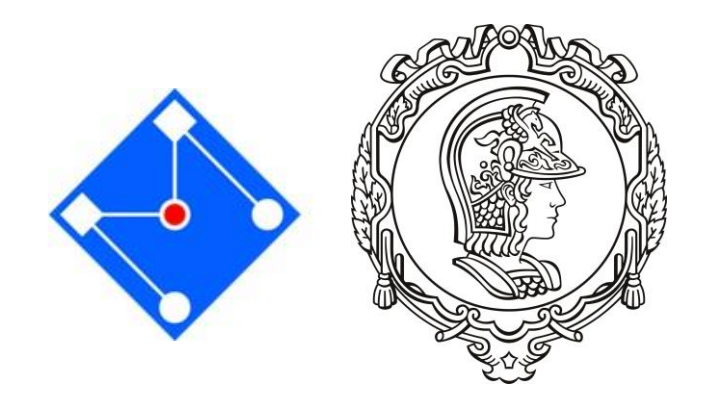

## NOTA DE LABORATÓRIO

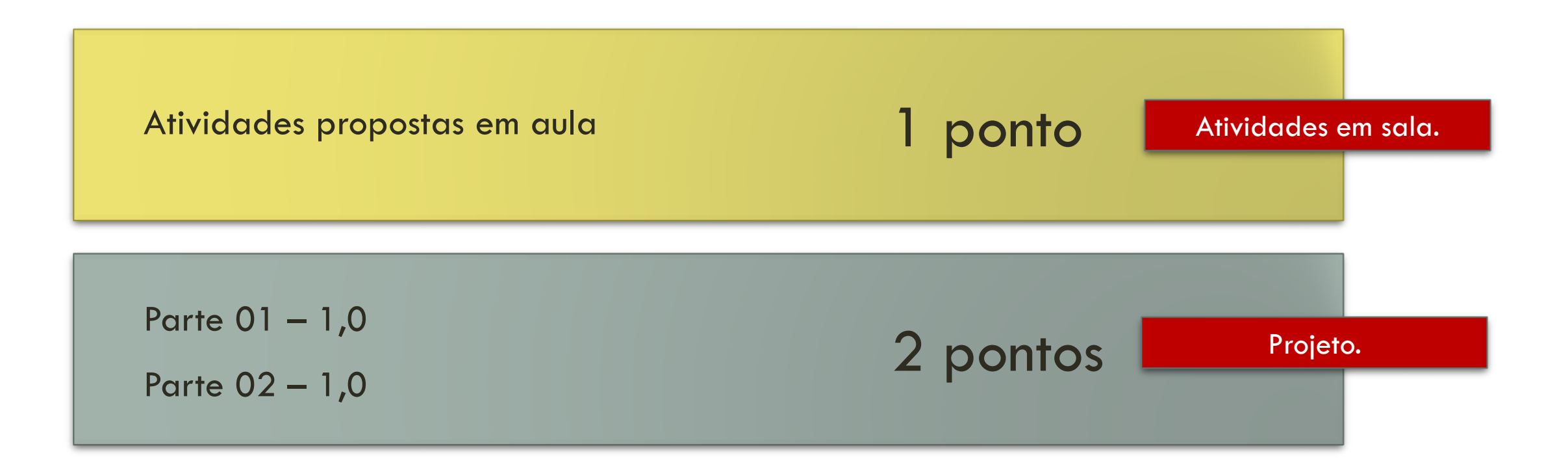

# GRÁFICOS 2D

https://www.mathworks.com/examples/matlab/category/graphics

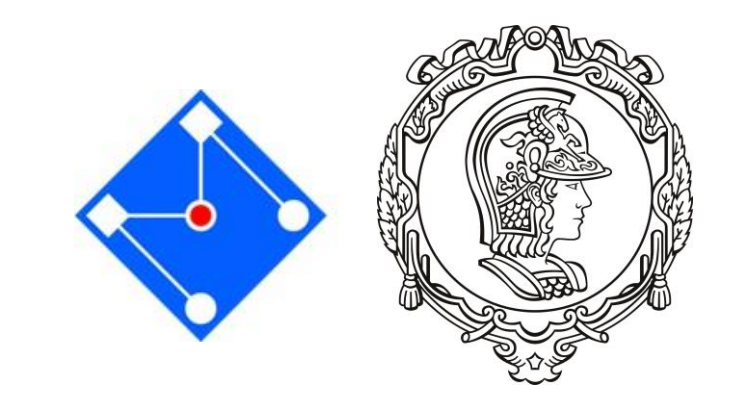

```
%% Plot 2D
x = -15:0.1:15;y = sin(x) \cdot x;plot(x,y)
```

```
figure(1);
r = 50; L = 110; h = 40;
th = \theta(t) 80*(t+exp(-t)-1);
y = \theta(t) r * \sin(th(t)) + \sqrt{2}t(L^2 - (r * \cos(th(t))).<sup>2</sup>) + h;
f = \theta(t) y(t) - 195;
fplot(y, [0 2])figure(2)
fplot(f,[0 2])
                                                        Anonimous functions
```

```
x=-1:0.1:1; % Cria vetor 'x': valores entre 1 e -1 espacados de
y=x.^{2}; % Calcula y
z=x.^{3}; % Calcula Z
figure(9);
plot(x,y,'r*',x,z,'b:') \frac{1}{2} \frac{1}{2} Traca os dois graficos - x vs y e x^{\frac{1}{2}}s z
xlabel('Valor de x') % Nomeia o eixo x
ylabel('y e z') % Nomeia o eixo y
title('Graficos sobrepostos') % Atribui um titulo ao grafico
legend('y','z') % legenda
grid % Ativa as linhas de grade da janela
```

```
figure(10)
plot(x, y, 'LineWidth', 1) % Traca x vs y
hold on
plot(x,z,'LineWidth',2) % Traca x vs z no mesmo grafico
hold off
```
### SUBPLOT

```
K = [1:100].<sup>^2</sup>;
Y = K. ( -0.4);
subplot(3,1,1);
plot(K, Y);
grid on
subplot(3,1,2);
semilogx(K, Y);
grid on
subplot(3,1,3);
loglog(K, Y);
grid on
```
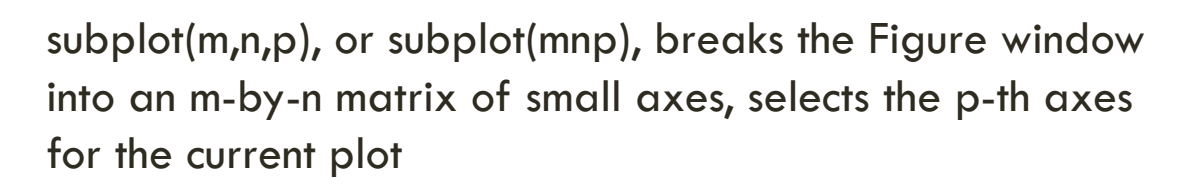

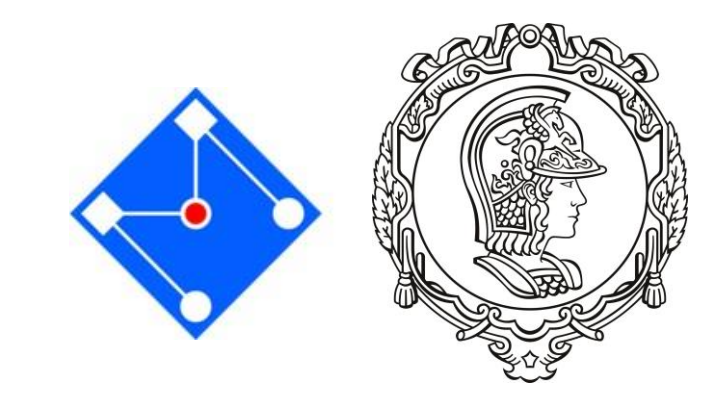

PMR 3302 – LABORATÓRIO DE SISTEMAS DINÂMICOS I 6

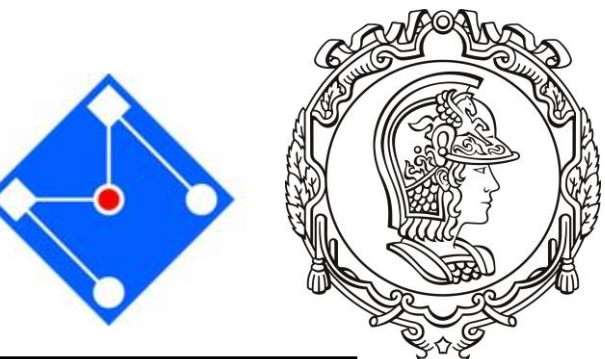

# COMO CUSTOMIZAR SEU GRÁFICO

Tabela 11, pág 31.

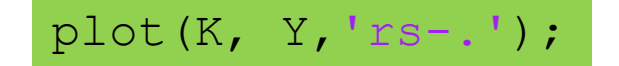

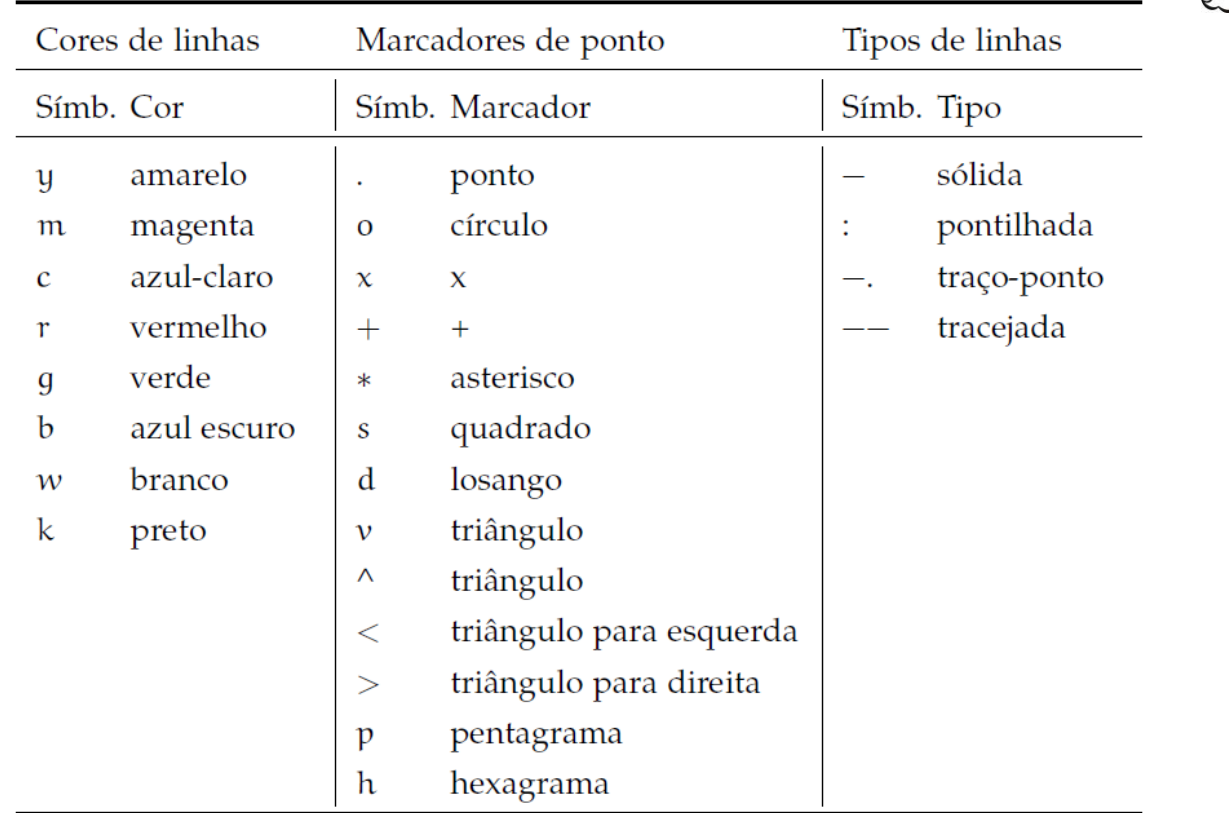

Tabela 11: Códigos para cores, marcadores e tipos de linha em gráficos no MATLAB.

# GRÁFICOS 3D

```
t = 1inspace (0,6*pi,100);
plot3(sin(t),cos(t),t,'rs');xlabel('seno(t)');ylabel ('cosseno(t)');
zlabel(z = t');
title('Grafico de helice');
grid on;
```
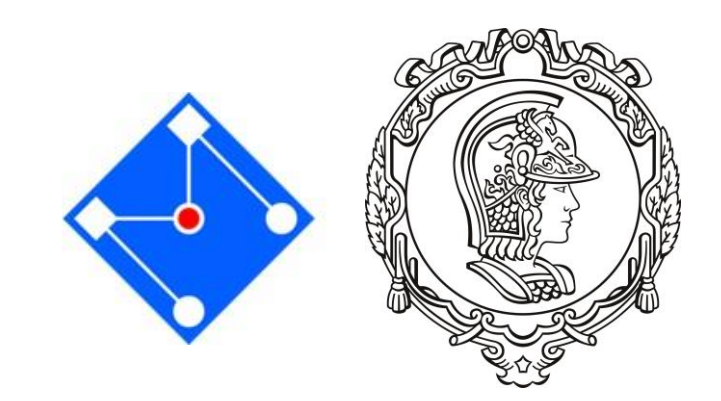

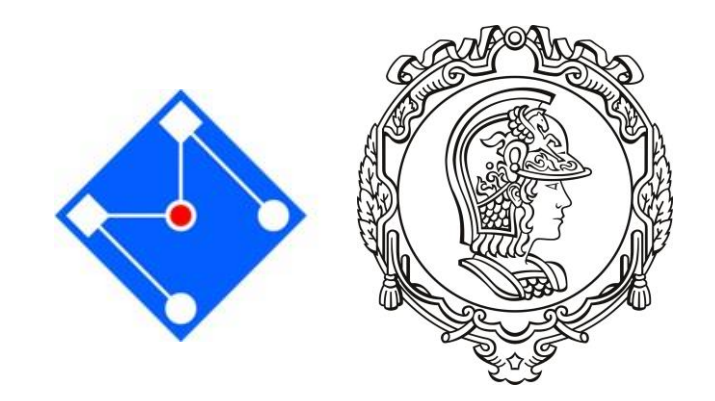

#### Aula anterior: impõe **a quantidade de valores**

 $x = |$ linspace $(0, 2, 3)$  % Geracao de valores para 'x',  $y = 1$ inspace(3,5,2) % Geracao de valores para 'y'  $[X, Y] = \text{meshgrid}(x, y)$  % Criacao da matriz da malha 'xy'  $Z=X$ .  $*Y$  $\mathbf{mesh}(X, Y, Z)$ 

CRIAÇÃO DE GRADE

### MESH VS SURF

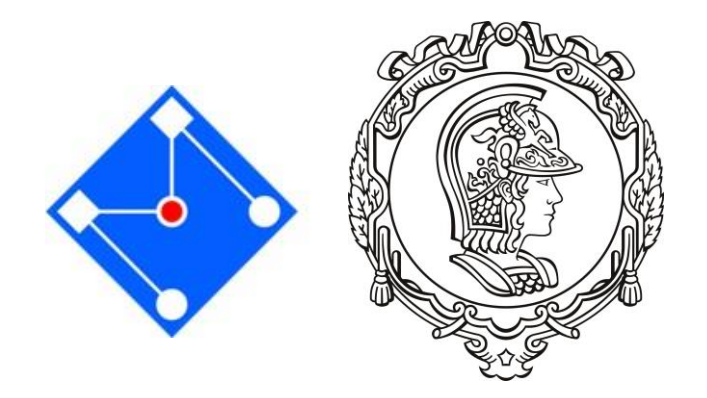

 $x = -5:0.5:5$ ;  $\frac{1}{x}$  & Definicao da malha de pontos no eixo 'x' y = x; % Repeticao da malha do eixo x para o eixo 'y'  $[X, Y] = \text{meshgrid}(x, y)$ ; % Criacao da matriz da malha 'xy'  $Z = X.^{^{\wedge}} 2 + Y.^{^{\wedge}} 2;$  % Calculo da funcao  $z = f(x,y)$ **mesh**(X,Y,Z) % Tracado do grafico da funcao 'z'

 $[X, Y] = \text{meshgrid}(-8: .5:8);$  $R = sqrt(X.^2 + Y.^2) + exp;$  $Z = \sin(R) \cdot /R$ ;  $\texttt{surf}(X, Y, Z)$ colormap hsv % define o mapa de cores colorbar % para colocar a barra de cores Para eliminar as linhas de grade da superfície: surf(X,Y,Z,'EdgeColor','none')

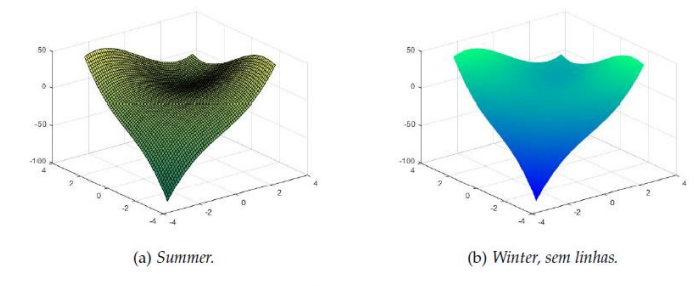

Figura 18: Exemplo de uso do mapa de cores.

#### Tabela 12, pág 36.

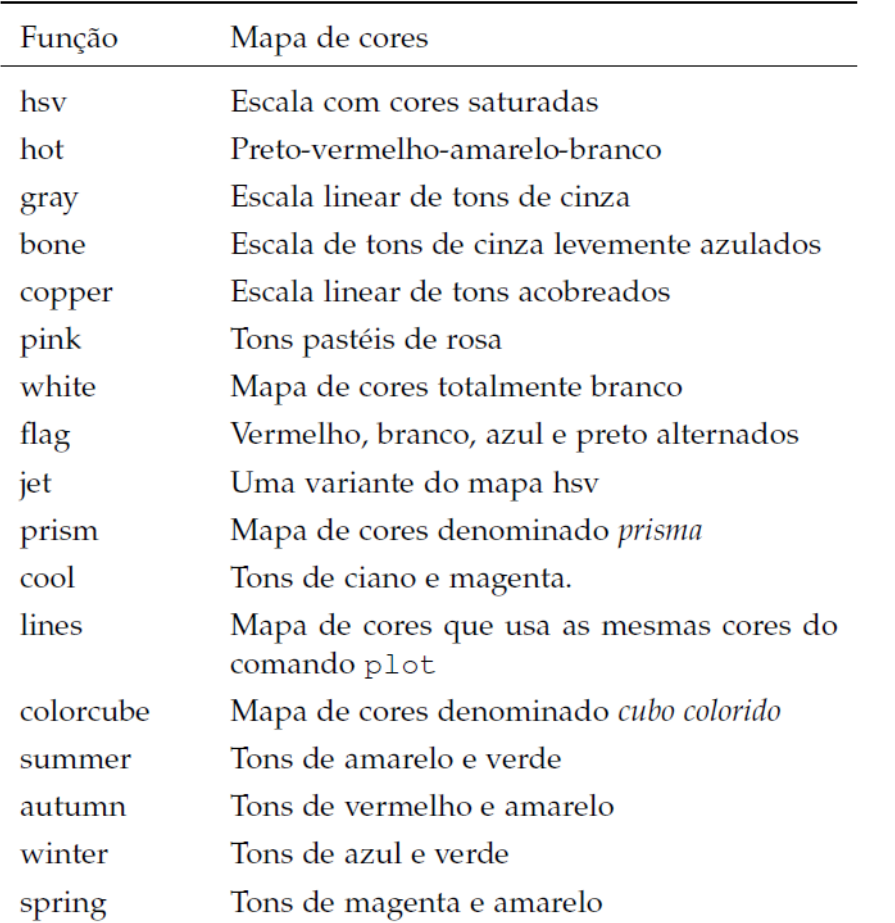

Tabela 12: Mapas de cores utilizados pelo MATLAB.

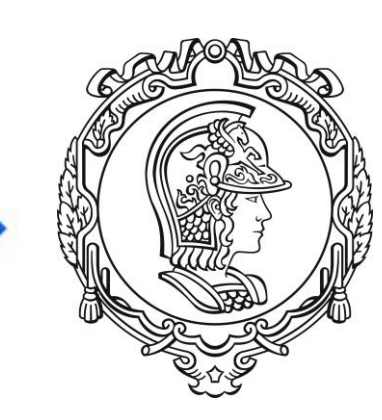

 $\blacktriangle$ 

# PROGRAMAÇÃO

### $HOME \rightarrow New \rightarrow Script$

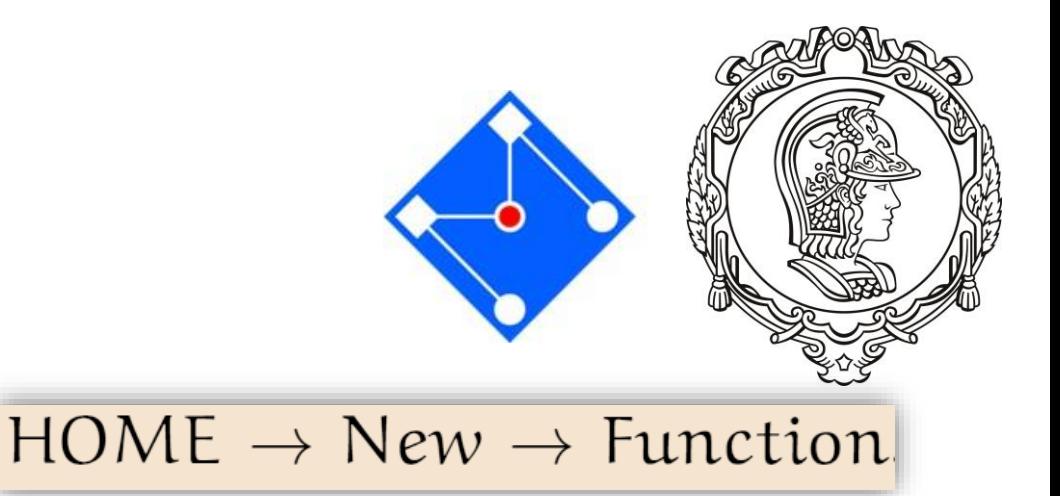

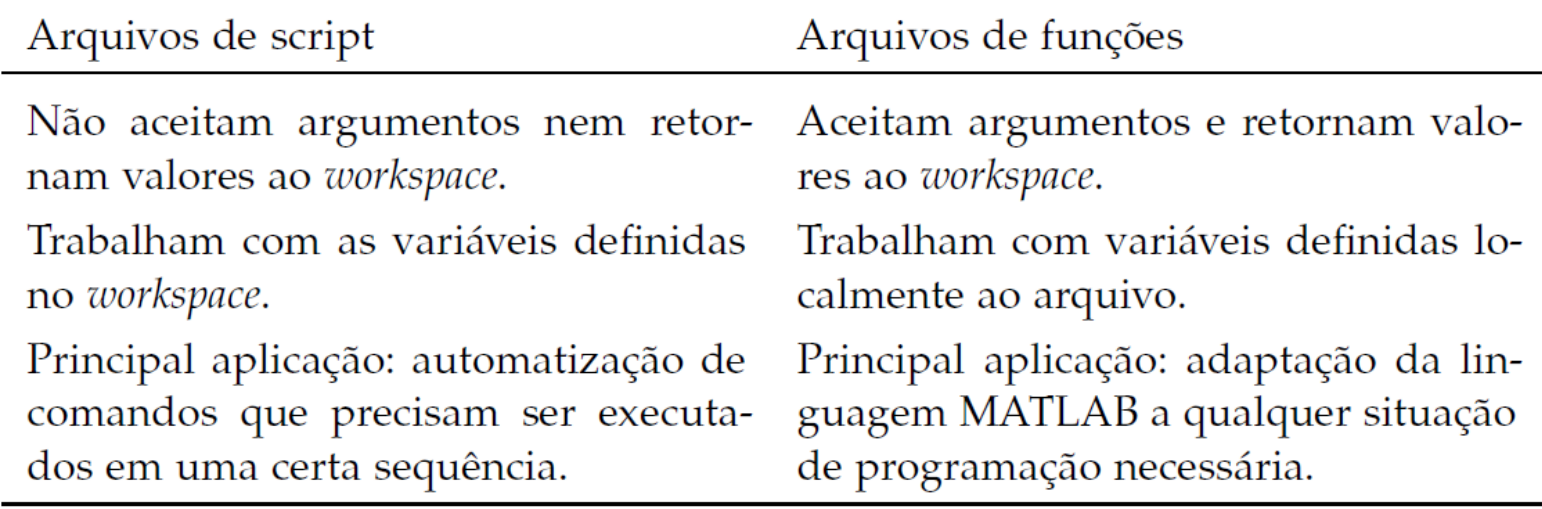

Tabela 14: Características das formas de programação MATLAB.

### $EDITOR \rightarrow Run$  ou F5

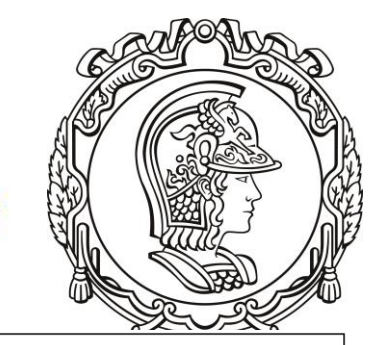

SCRIPT – SALVE O ARQUIVO FREEFALL.M

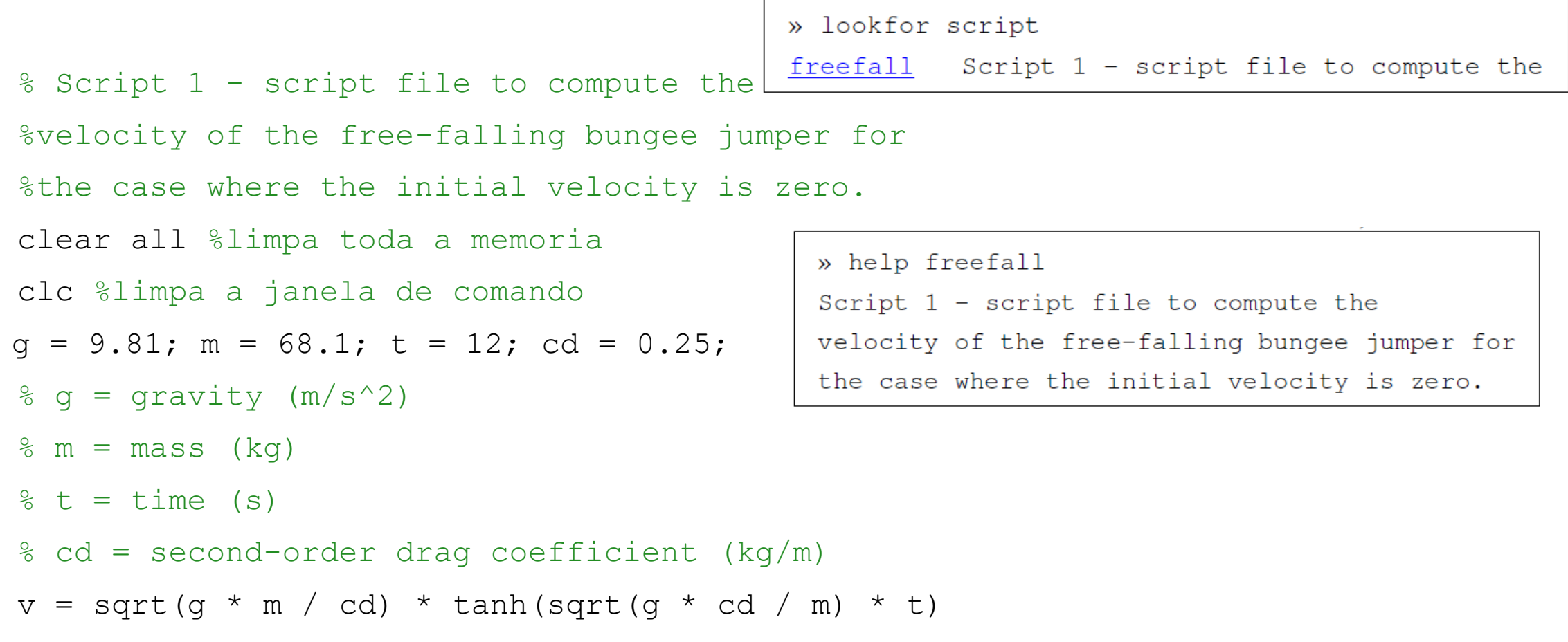

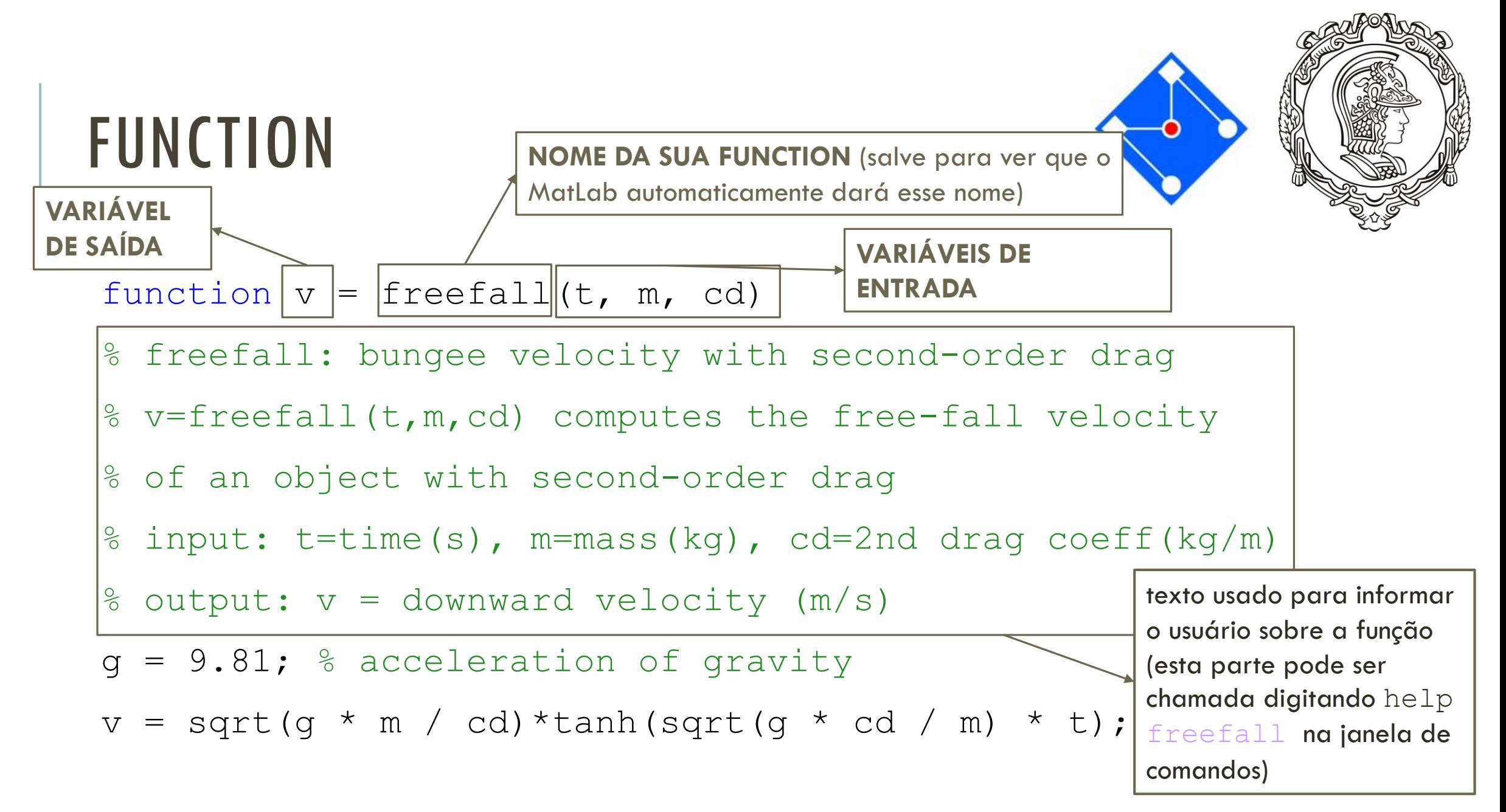

![](_page_14_Picture_0.jpeg)

Exemplo de execução da função freefall,

```
» freefall(12,68.1,0.25)
```
 $ans =$ 

50.6175

Tente explicitar a variável 9,

 $\rightarrow$  g

Undefined function or variable 'g'.

Cada função trabalha com variáveis locais, isoladas do espaço de memória do workspace.

![](_page_15_Picture_0.jpeg)

```
% Script 2 - script file to compute the
%velocity of the free-falling bungee jumper for
%the case where the initial velocity is zero.
clear all %limpa toda a memoria
clc %limpa a janela de comando
g = 9.81; m = 68.1; t = 12; cd = 0.25;
\frac{1}{6} g = gravity (m/s^2)
% m = mass (kq)\text{ } \text{*} t = time (s)
% cd = second-order drag coefficient (kg/m)
v = freefall(t, m, cd)
```
![](_page_16_Picture_0.jpeg)

#### CRIE UM SCRIPT QUE PLOTE A VELOCIDADE DE QUEDA LIVRE AO LONGO DO TEMPO

clear all;clc; m=66;cd=0.25;

![](_page_16_Figure_3.jpeg)

plot(t,v)

![](_page_17_Figure_0.jpeg)

![](_page_18_Picture_0.jpeg)

# EXEMPLO DE MÉTODO DE EULER

$$
\dot{y}(t) = -6y(t) \boxed{\phantom{0}}
$$

Problema

![](_page_18_Picture_4.jpeg)

Solução Exata

$$
\dot{y}(t) = \frac{dy(t)}{dt} = \frac{\Delta y(t)}{\Delta t}
$$
\n
$$
\text{Discretization to}
$$
\n
$$
\frac{\Delta y}{\Delta t} = \frac{y(t + \Delta t) - y(t)}{\Delta t} = -6y(t)
$$
\n
$$
y_{n+1} = y_n + \Delta t(-6y_n)
$$

![](_page_19_Picture_0.jpeg)

![](_page_19_Picture_1.jpeg)

Problema

![](_page_19_Picture_3.jpeg)

Solução Exata

 $y_{n+1} = y_n + \Delta t(-6y_n)$ 

Implementar o método de Euler no problema anterior com intervalos de 0.25, 0.2, 0.1 e 0.01 além da solução exata, entre *t=0* e *t=1*. Considerar *y(0)=1.*

![](_page_19_Picture_137.jpeg)

#### %% intervalo 0.1

![](_page_19_Picture_138.jpeg)

```
for n=1: length (t) -1
```

```
Implementar você!!!
```

```
end
plot(t, y, 'Linewidth', 3)
hold on
clear t y;
y(1) = y \text{init}
```
%% intervalo 0.01

#### **Continuar implementando para outros dt.**

**Implementar no fim para ajustar legenda e títulos de eixos, deixar fundo branco e SALVAR EM PNG!**

#### %% Arrumando plot

```
grid on
legend({'dt=0.10', 'dt=0.01','Exata'},'FontSize',12)
xlabel('t', 'FontSize', 20)
a=ylabel('y(t)'), 'FontSize', 20);
set (figura handler, 'Color', [1 1 1])
print (figura handler, '-dpng')
```
![](_page_20_Picture_0.jpeg)

![](_page_20_Picture_1.jpeg)

Problema

![](_page_20_Picture_2.jpeg)

Solução Exata

 $y_{n+1} = y_n + \Delta t(-6y_n)$ 

![](_page_20_Picture_5.jpeg)

![](_page_20_Picture_6.jpeg)

# EXEMPLO DE SOLUÇÃO DE SISTEMA DE 1ª ORDEM **Queda livre**  $=$   $mg$  $A = cv(t)$

- $mg cv(t) = ma(t)$
- $mg cv(t) = m\dot{v}(t)$
- $m\dot{v}(t) + cv(t) = mg$
- Resolver para 100s com para  $m = 50$ ,  $c = 0.25$ ,  $v_0 = 0.$

# EXERCÍCIOS PARA ENTREGAR **Tanque de Água**

 $Q_i$ 

 $h$ 

 $\overline{A}$ 

 $V = Ah$  $dV = dA * h + A * dh \rightarrow A = cte \rightarrow dA = 0$  $dV = Adh \rightarrow \dot{V} = A\dot{h}$ ሶ Resolver para 10s com para  $Q_i(t < 5) = t$  e  $Q_i(t \geq 5) = 5, h_0 = 10, R = 5 \cdot 10^3, A = 8$ e o fluido sendo a água.

$$
\dot{V} = Q_i - Q_o = A\dot{h}
$$

 $\overline{R}$ 

 $Q_{\bm{o}}$ 

$$
Q_o = \frac{Press\tilde{a}o}{Resist\hat{e}ncia} = \frac{\rho gh}{R}
$$

### Exemplo de Solução de Sistema de 2ª ordem **Massa Mola**

**Mass** 

 $\mathcal{X}$ 

**WALL** 

 $x = 0$ 

 $K_{\Lambda}$   $\Lambda$   $\Lambda$  massa está livre sobre a superfície

![](_page_23_Figure_2.jpeg)

### Exemplo de Solução de Sistema de 2ª ordem **Massa Mola**

$$
kx \leftarrow \text{Mass} \longrightarrow m\ddot{x}
$$

$$
\sum F_x = m\ddot{x}(t) \rightarrow m\ddot{x}(t) = -kx(t) \rightarrow \left| \begin{array}{cc} EDO: \ddot{x}(t) + \frac{k}{m}x(t) = 0 \end{array} \right|
$$

$$
\ddot{x}(t) + \frac{k}{m}x(t) = 0
$$
 **Solução Geral**  

$$
x(t) = A \cos\left(\sqrt{\frac{k}{m}} t\right) + B \sin\left(\sqrt{\frac{k}{m}} t\right)
$$

Condições 
$$
\begin{cases} x(0) = x_1 \\ \dot{x}(0) = 0 \end{cases}
$$
  $A = x_1, B = 0$   $x(t) = x_1 \cos \left( \sqrt{\frac{k}{m}} t \right)$  **Solução Exata**!!

### Exemplo de Solução de Sistema de 2ª ordem **Massa Mola**

 $\ddot{x}(t) = \boldsymbol{k}$  $\overline{m}$ Aplicando o método de Euler para resolver a EDO  $\ddot{x}(t) = -\frac{\hbar}{2}x(t)$ 

$$
\ddot{x}(t) = \frac{\Delta \dot{x}(t)}{\Delta t} = \frac{\dot{x}(t + \Delta t) - \dot{x}(t)}{\Delta t} = \frac{\dot{x}_{n+1} - \dot{x}_n}{\Delta t} = -\frac{k}{m}x(t)
$$
  
Chegando em:

$$
x_{n+1} = x_n + \dot{x}_n \Delta t
$$

$$
\dot{x}_{n+1} = \dot{x}_n + \left(-\frac{k}{m}\right)x_n \Delta t
$$

Resolver para 100s com para  $k = 1$ ,  $m = 1$ ,  $v_0 = 0$  e  $x_0 = 3$ .

 $dt = 0.005$ ; % Time interval

![](_page_26_Figure_1.jpeg)

![](_page_26_Figure_2.jpeg)

 $dt = 0.001;$  % Time interval

![](_page_27_Figure_1.jpeg)

![](_page_27_Figure_2.jpeg)

# EXERCÍCIO PARA ENTREGA

Equações de movimento para o sistema ao lado

 $T_p \rightarrow$  Energia cinética do pêndulo  $V_p \rightarrow$  Energia potêncial do pêndulo  $T_b \rightarrow$  Energia cinética do bloco

 $V_b \rightarrow$  Energia potêncial do bloco

$$
T = T_p + T_b = [Ml^2 + l + m(L + x)^2] \frac{\dot{\theta}^2}{2} + \frac{m\dot{x}^2}{2}
$$

$$
V = V_p + V_b = [Ml + m(L + x)]g \cdot \cos\theta + \frac{kx^2}{2}
$$

$$
Q_1 = 0
$$
  

$$
Q_2 = -c\dot{x}
$$

Resolvendo:

$$
\frac{d}{dt}\frac{\partial (T-V)}{\partial \dot{\theta}} - \frac{\partial (T-V)}{\partial \theta} = 0
$$

$$
\frac{d}{dt}\frac{\partial (T-V)}{\partial \dot{x}} - \frac{\partial (T-V)}{\partial x} = -cx
$$

Obtemos:

$$
\ddot{\theta} = \frac{[Ml + m(L + x)]g \cdot \sin \theta - 2m(L + x)\dot{x}\dot{\theta}}{[Ml^2 + l + m(L + x)^2]}
$$

$$
\ddot{x} = \frac{[m(L + x)\dot{\theta}^2 - c\dot{x} - kx - mg \cdot \cos \theta]}{m}
$$

![](_page_28_Picture_10.jpeg)

![](_page_29_Picture_0.jpeg)

1. Resolva estas equações usando o MÉTODO DE EULER com a condição inicial theta(0)=45° e x(0)=1

2. adote L=1;  $|=L/2$ ;  $m=1$ ;  $k=1000$ ;  $g=10$ ;  $c=0.05$ ; I=10000;M=1;m=0.1;th(1)=pi/4;x(1)=0.1;a=0;b=10;xd(1)=0;thd(1)=0;

- 3. Plote os resultados e escreva um pequeno texto com seus comentários
- 4. Submeta um arquivo pdf com sua solução